## **Dati istituto**

Nella sezione "Dati Istituto" si presenta una tabella riepilogativa delle scuole di ciascun istituto, come nella schermata di esempio seguente

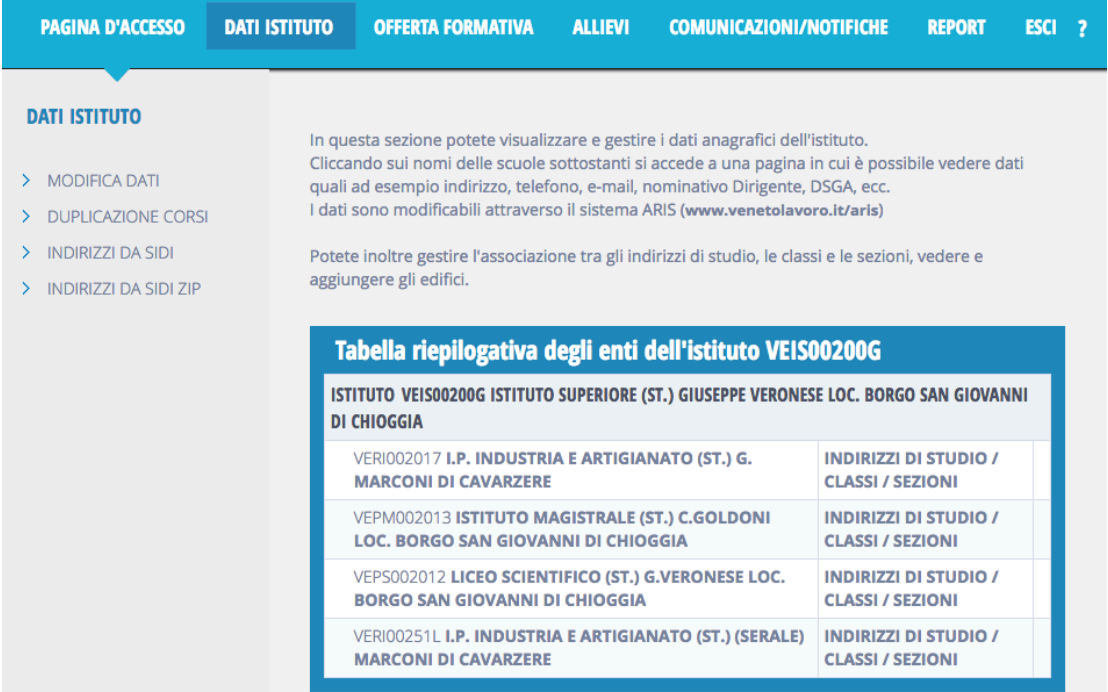

Il prospetto mostra il codice meccanografico e la descrizione di ciascuna scuola nonché un rimando alla gestione degli indirizzi di studio, sezioni e classi.

Il prospetto riassuntivo è disponibile ai soli profili di tipo "scuola". I profili regionali e provinciali non dispongono del prospetto.

Il menù di sinistra può mostrare le seguente voci:

- 1. Modifica dati
- 2. Duplicazione corsi
- 3. Indirizzi da SIDI
- 4. Indirizzi da SIDI ZIP

La voce 1, quella più importante, è sempre disponibile, mentre le altre possono non esserlo a seconda del tipo di profilo dell'utente. La voce 2 è disponibile solo all'amministratore, mentre le voci 3 e 4 possono essere attive o no a seconda delle esigenze contingenti di gestione di ARS.